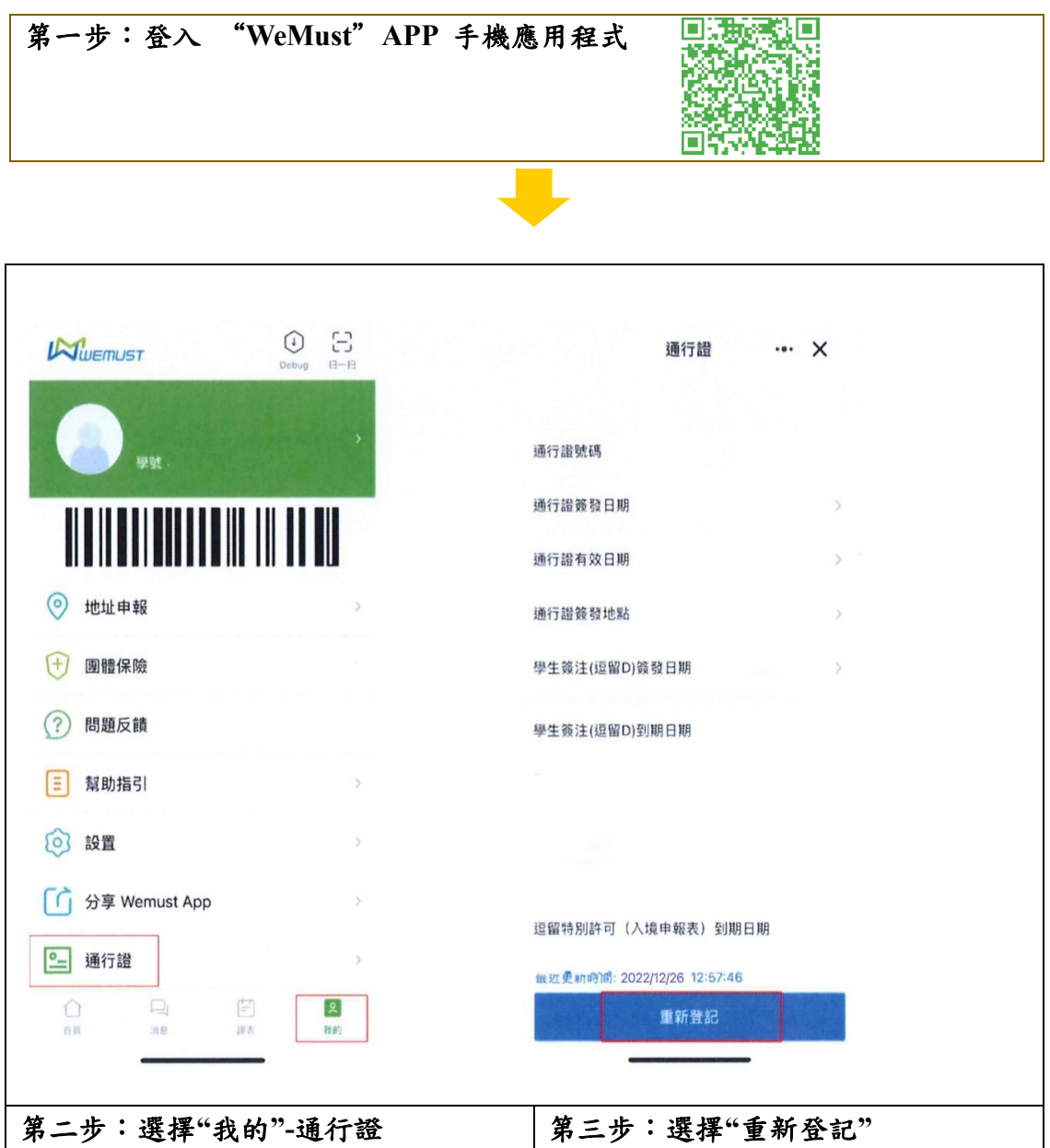

## 附件一:內地本科學生證件資料網上確認手續流程介紹

備註:倘所上傳往來港澳簽注(逗留 D)有效期資料模糊不清,請註冊登錄"國家移民管理局政 務服務平台"手機 APP,查詢往來港澳簽注(逗留 D)期限,並截圖上傳或附上手寫聲明書聲明 到期時間,簽名作實,並把往來港澳通行證(背面)放置在手寫聲明書上一併拍照上傳。

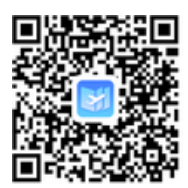

(國家移民管理局政務服務平台手機 APP)

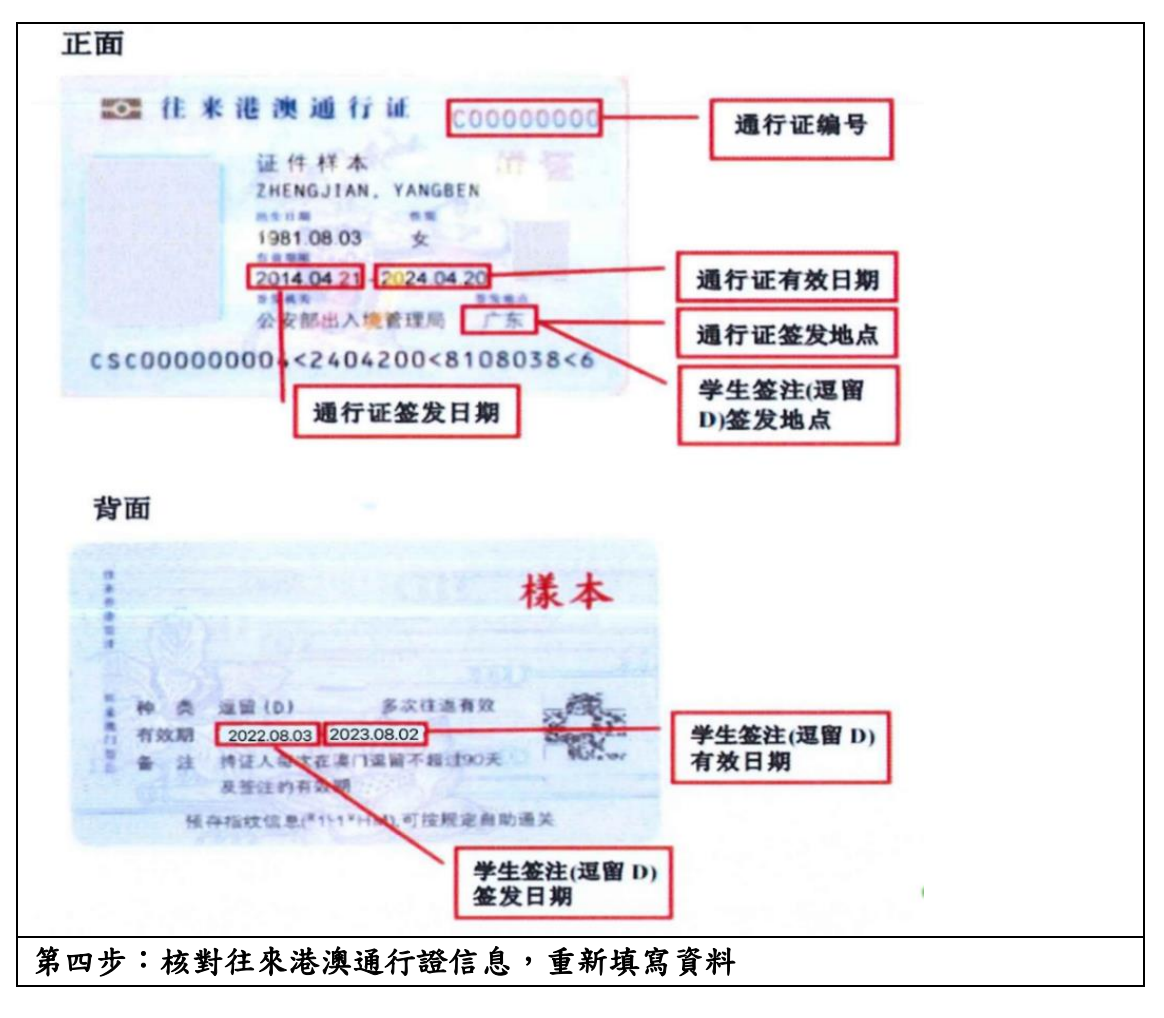

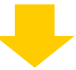

第五步:登記填寫及上傳"往來港澳通行證"及"往來港澳簽注**(**逗留 **D)** "

第六步:登記填寫及上傳"逗留許可" 憑條

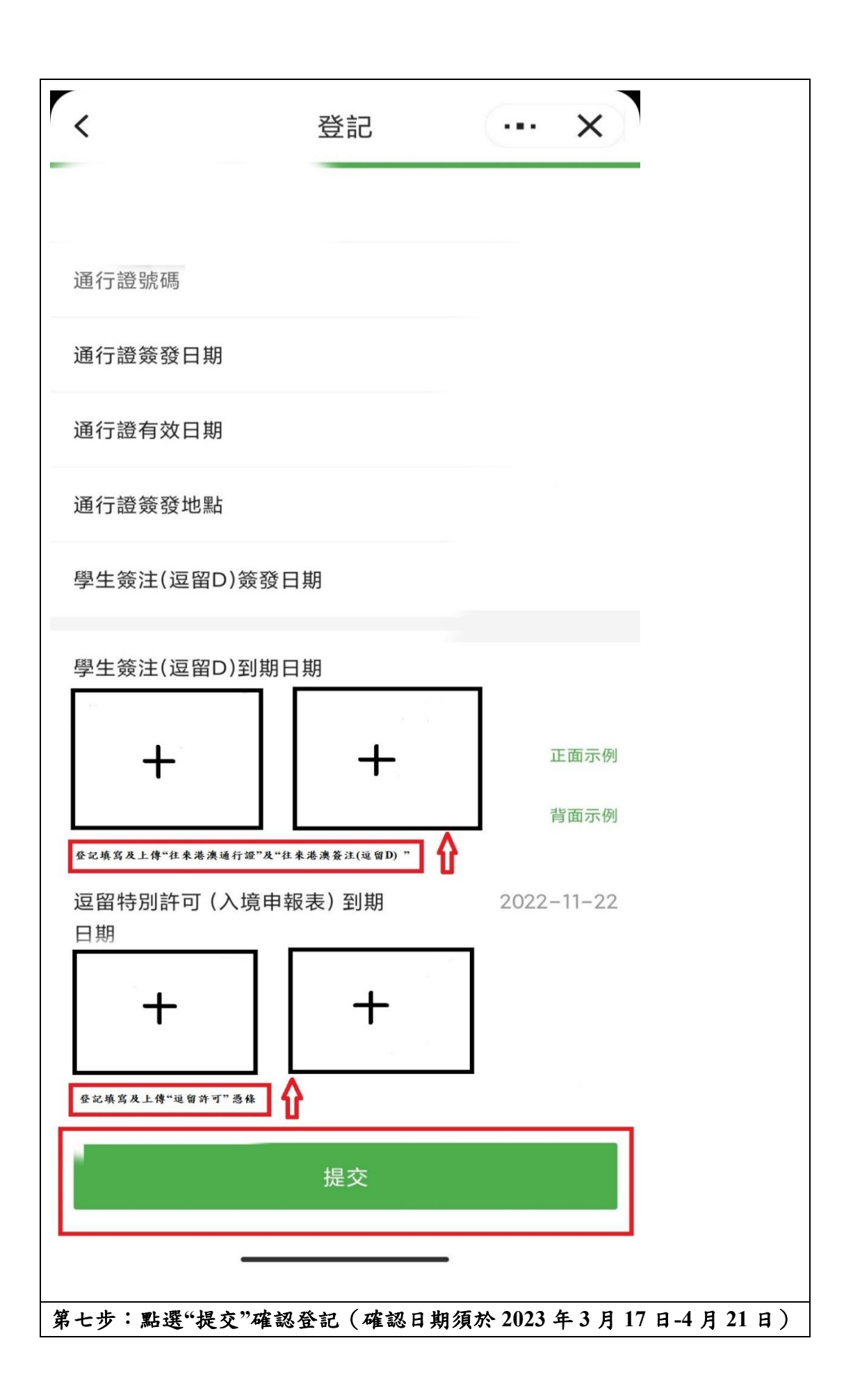